# **QGIS Application - Bug report #8698 Dockable location doesn't always popup when dragging.**

*2013-09-26 10:04 AM - Jonathan Moules*

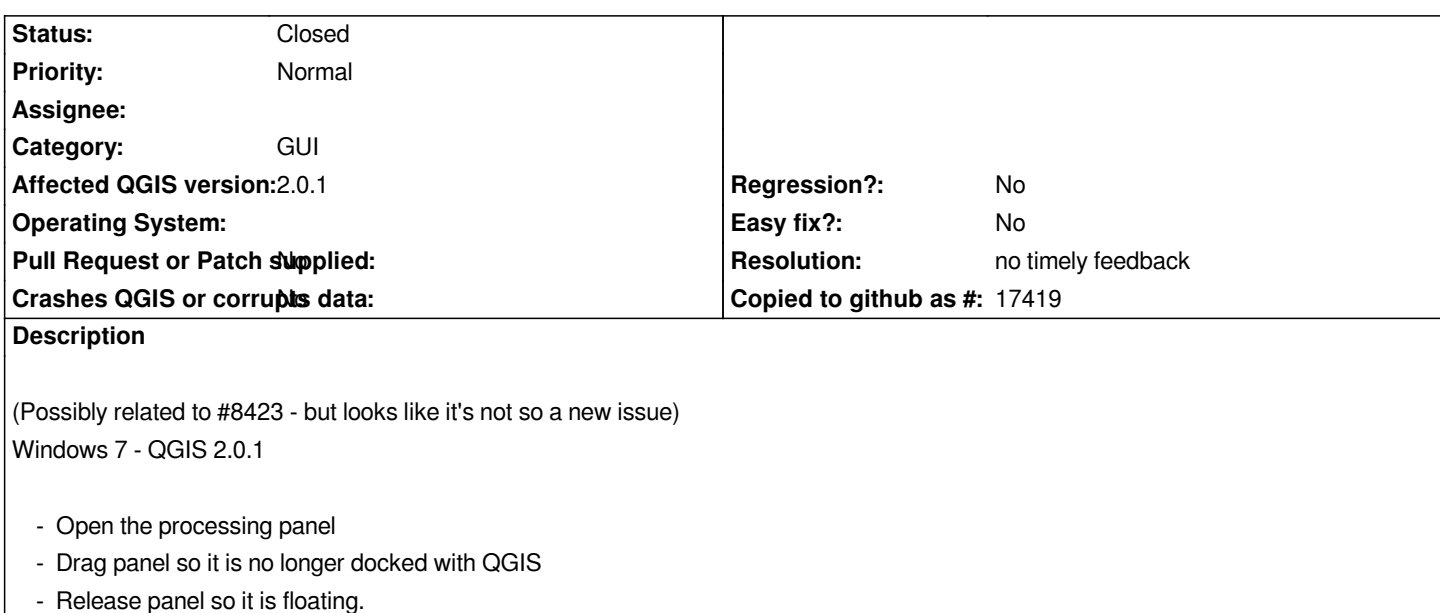

 *- Now try to re-dock it.*

*While it* **will** *re-dock if the panel is in the right place, the grey bit doesn't pop out to show that you are currently in a "dockable" position. This seems to be intermittent and can apply to other panels too.*

*The "this is a dockable place" bit does always show up when you initially toggle floating from docking. I.e. this way it always works: - Panel is docked.*

 *- Drag panel away from dock. Keep dragging - new dockable locations will appear correctly.*

*Hope that's clear.*

## **History**

#### **#1 - 2017-05-01 01:09 AM - Giovanni Manghi**

*- Easy fix? set to No*

*- Regression? set to No*

#### **#2 - 2018-03-01 12:28 PM - Giovanni Manghi**

*- Status changed from Open to Feedback*

*Please test with a recent QGIS release (2.18 or 3), if the issue/request is still valid change the affected version accordingly, if is fixed/implemented then close the ticket. Thanks!*

### **#3 - 2019-02-23 08:36 PM - Jürgen Fischer**

- *Resolution set to no timely feedback*
- *Status changed from Feedback to Closed*

*Bulk closing 82 tickets in feedback state for more than 90 days affecting an old version. Feel free to reopen if it still applies to a current version and you have more information that clarify the issue.*